<span id="page-0-0"></span>Run 3 Starterkit: Analysis Productions

#### Dylan Jaide White (they/them)

With thanks to Aidan Wiederhold, Chris Burr, Giulia Tuci, Ryun O'Neil

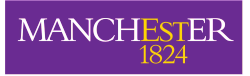

The University of Manchester

D. J. White (they/them) [Analysis Productions @ Run 3 Starterkit](#page-33-0) 18th March 2022 1/34

つひひ

- Today we'll be covering how to create ntuples using the **[Analysis](https://gitlab.cern.ch/lhcb-datapkg/AnalysisProductions) [Productions \(AP\)](https://gitlab.cern.ch/lhcb-datapkg/AnalysisProductions)** system
	- With a focus on some of the new features added for run 3
- This lesson is essentially a combination of:
	- [Starterkit lesson on Analysis Productions](https://lhcb.github.io/starterkit-lessons/first-analysis-steps/analysis-productions.html)
	- $\circ$  [Hands-on session on using checks from the 8/11/21 EMTF meeting](https://indico.cern.ch/event/1092992/)
- Except now using run 3 FEST data!
- We will:
	- Learn what Analysis Productions are & how they work
	- Create a simple production
	- Add some checks
	- Test the production with GitLab CI
- A few notes before we begin:
	- Parts of AP (primarily the checks) are still in development, and some specifics could change. Please see [the docs](https://gitlab.cern.ch/lhcb-datapkg/AnalysisProductions#checks) for the most up-to-date info
	- Getting this to work for FEST data has required some extra steps compared to what will be needed for real in run 3, and some things aren't working like normal. I'll point these out as we go
- Now let's start!
- Analysis Productions is a more streamlined/automated way to make ntuples
	- Automatically creates, submits, & manages grid jobs
- Compared to the old way of everyone creating their own ntuples & grid jobs, this has several advantages:
	- Automation we don't have to monitor our own grid jobs! (or manually resubmit failed ones)
	- Validation CI tests and liasons will help spot any mistakes before running
	- Preservation all AP ntuples are automatically added to bookkeeping, stored centrally, and can always be reproduced
	- Sharing all LHCb users can access ntuples from all productions, so different analyses using the same dataset can share

## Overview of Analysis Productions Example (1/3)

• Let's start by seeing what we'll be making today: [link to AP web app](https://lhcb-analysis-productions-preview.web.cern.ch/pipelines/?id=3722457&prod=FEST)

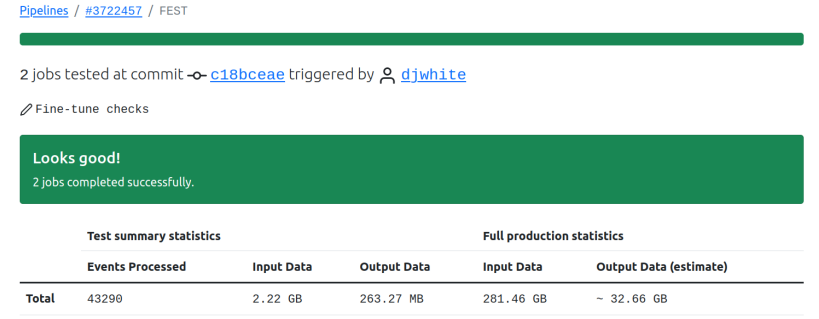

- This is not actually a full production, but just the CI tests
	- This uses a small subset of data for fast testing before full submission
	- Later, the actual production would then run over the full dataset
- AP web app is an easy way to view info about both CI tests and full productions  $\Omega$

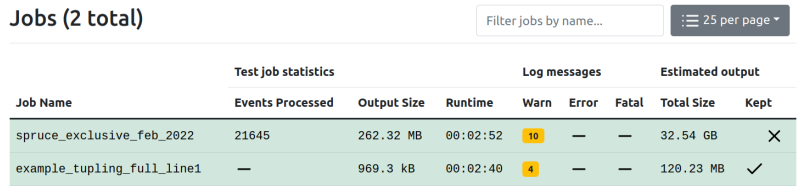

• Here we see two jobs were created:

- One for sprucing, one for ntupling (DaVinci)
- Usually, you won't need to include sprucing in your production
	- You would probably use pre-made DSTs as inputs for DaVinci
- This is just needed for this FEST data to work today!
- For a normal production, this is usually for multiple DaVinci jobs For different years, polarities, etc.

つひひ

## <span id="page-6-0"></span>Overview of Analysis Productions Example (3/3)

Click on the "example\_tupling..." job to see more about it

#### example\_tupling\_full\_line1

#### #3722457

Pipelines / #3722457 / FEST / example\_tupling\_full\_line1

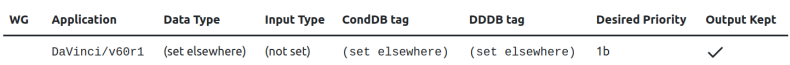

#### Inputs / Outputs

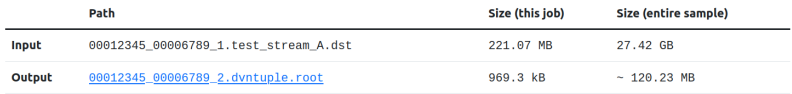

- events were processed in 00:02:40 on a 26.1x machine.

Here you can see lots of info about this job:

- Input & output info  $(+)$  download for output file)
- Results of checks (more about these later...)
- In-browser TTree viewer very handy!

ミドィミド

( ロ ) - < 何 ) - <

#### <span id="page-7-0"></span>Hands on (part 1) Cloning AP repo

- Let's jump right into making this
- First we need to clone the AnalysisProductions repo
	- git clone ssh://git@gitlab.cern.ch:7999/lhcbdatapkg/AnalysisProductions.git
	- git clone https://gitlab.cern.ch/lhcbdatapkg/AnalysisProductions.git
	- etc.
- cd AnalysisProductions
- Now checkout the branch we'll be starting from:
	- git checkout -b \${USER}/starterkit-run3-fest --no-track origin/djwhite/starterkit-run3-fest
	- Changing the name and not tracking is so everyone can push their branch independently later on
- We'll be working with the production called [F](#page-6-0)[ES](#page-8-0)[T](#page-6-0)

ミドィミドー

# <span id="page-8-0"></span>Hands on (part 1)

Understanding the files

Let's see what files are in this production:

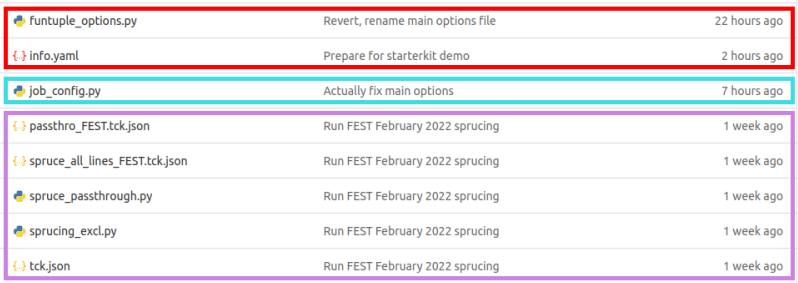

#### • Split up into 3 groups:

- Top (red): main files needed for an AP. **Main focus of this lesson!** DaVinci options, and a YAML configuration file for AP
- Middle (cyan): a second options file for DaVinci, with extra config needed to make FEST data work
- Bottom (purple): everythi[ng](#page-7-0) for the sprucing [jo](#page-9-0)[b](#page-7-0)

#### <span id="page-9-0"></span>Hands on (part 1) FunTuple options

- First let's look at funtuple options.py [\(view on GitLab\)](https://gitlab.cern.ch/lhcb-datapkg/AnalysisProductions/-/blob/0482de125512078e46118ab2df7b407e76c2c424/FEST/funtuple_options.py)
- Hopefully this looks very familiar to you if you followed the [FunTuple lesson](https://indico.cern.ch/event/1124730/sessions/431024/#20220316) on Wednesday from Abhijit, Davide, & Martina, you essentially already wrote this yourself !
- Different decay  $({\sf K}^0_{\sf s} \! \to \! \pi^+\pi^-)$ , but very similar otherwise
- Other than the decay, the only real differences are some small syntax changes
	- e.g. branches instead of fields in the FunTuple\_Particles constructor
- Reason: AP can only used released versions of LHCb software
	- The most recent release of DaVinci is v60r1, which was released before this syntax was changed
	- Yet another reason to start writing any functors you want sooner rather than later!

イ押 トイヨ トイヨト

- Now let's look at info.yaml [\(view on GitLab\)](https://gitlab.cern.ch/lhcb-datapkg/AnalysisProductions/-/blob/0482de125512078e46118ab2df7b407e76c2c424/FEST/info.yaml)
- This is the file that defines what jobs the production will create, and what files they each need
- We can see the sprucing job is in here already
- There is also the defaults job name
	- Keyword anything under defaults will be applied to all other jobs
- Note the automatically configure option
	- You would normally use this to automatically set things like DDDB/CondDB tags, data types, etc.
	- But this isn't working for FEST data right now
	- So for now, this is turned off, and those values are already set manually in the second options file I mentioned earlier
- For working with productions locally in this repo, we can use lb-ap commands
	- Remember to get a proxy if you haven't already: 1hcb-proxy-init
- Try: lb-ap list FEST
	- This will list all the jobs in this production
	- Currently, this is only the pre-existing sprucing job
- So let's add a DaVinci job!
- This takes a very similar form to the sprucing job that's already there
- We need to specify the following:
	- application the relevant DaVinci release (here v60r1)
	- output name for a .root ntuple
	- input usually, you would specify a .dst from bookkeeping with bk query, but for the FEST data we will instead use the output from the sprucing job directly
	- options the two DaVinci options files we saw earlier

• Once we're done we should have something like this:

```
1 example_tupling_full_line1:
2 application: DaVinci/v60r1
3 output: dvntuple.root
4 input:
5 job_name: spruce_exclusive_feb_2022
6 filetype: TEST_STREAM_A.DST
7 options:
8 - funtuple_options.py
9 - job config.py
```
- This is usually when I would say: "Now we can use lb-ap test to run this job locally, to make sure it works before pushing your branch"
- Unfortunately, there's been an issue running local tests with the FEST data that we haven't been able to fix yet
- The best we can do for now is validating the options:
	- lb-ap validate FEST
- If that comes back all OK, let's move straight to pushing the branch:
	- git add FEST/info.yaml
	- git commit -m "<commit message here>"
	- git push origin \${USER}/starterkit-run3-fest
- Now seems like a good opportunity to take a short break!
- <span id="page-15-0"></span>After pushing your branch, go to the [pipelines section of the web app](https://lhcb-analysis-productions-preview.web.cern.ch/pipelines/)
- Your branch should be there click on it to see how it's going!
- Hopefully everything is green, and ran correctly!
- It should look very similar to what we saw earlier when we looked at the final results
- Except, it will be missing any checks we didn't add any!
- So let's look at how to do that now

<span id="page-16-0"></span>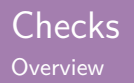

- The **checks** system is a new addition to AP
- CI tests are very good at spotting code that breaks/crashes
- But not so good at identifying subtle issues with data quality, or missing information that you might want for your analysis
- **I** Idea: to be able to easily define requirements that the data in the finished ntuple should satisfy
- These are defined in the info.yaml as well
- Currently, six types of checks, including:
	- Minimum number of entries (per unit luminosity)
	- Require certain branches to exist
	- Create assorted histograms & verify certain properties
- <span id="page-17-0"></span>Checks are added to a production's info.yaml in 2 stages:
- First: define your check
	- These go under a checks keyword job name (similar to default)
	- You give your check a name, then define its type & parameters
	- Each check type has different parameters see [the docs](https://gitlab.cern.ch/lhcb-datapkg/AnalysisProductions#checks) for what each one needs
- Second: add your check to the relevant jobs
	- List check names under a checks option in each job
	- For today, we only want to add checks to the job running DaVinci

<span id="page-18-0"></span>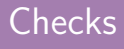

**Example** 

Example from a different production (using real run 2 data): a simple check that's been added to an info.yaml file:

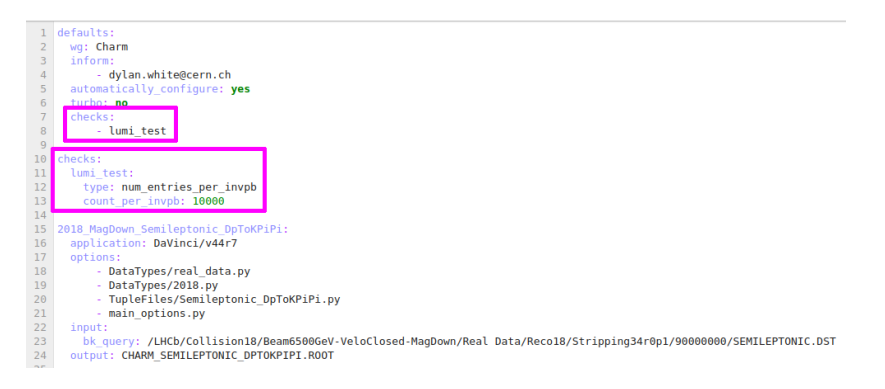

- As you can see, it's only 6 extra lines to add this check!
- Now let's write one ourselves which will wo[rk](#page-17-0)f[or](#page-19-0) [th](#page-18-0)[e](#page-19-0) [F](#page-15-0)[E](#page-16-0)[S](#page-19-0)[T](#page-15-0) [d](#page-18-0)[a](#page-19-0)[ta](#page-0-0)

D. J. White (they/them) [Analysis Productions @ Run 3 Starterkit](#page-0-0) 18th March 2022 19/34

#### <span id="page-19-0"></span>Hands on (part 2) Adding your first check (1/2)

- Let's start with the simplest one: num\_entries • I find it's helpful to have [the docs](https://gitlab.cern.ch/lhcb-datapkg/AnalysisProductions#checks) open for this
- First: let's add a new section (base level) called checks
- Within that, we give our new check a name anything you want
	- Something descriptive is ideal I'll use require 100 entries
- Indented another level, we can now start to define our new check
	- Every check must have a type provided for this one, num\_entries
	- You can then check the docs to see what else is needed for that type
	- Here, we only need count, which we'll set to 100
- It should look something like this:

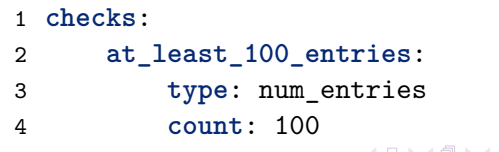

## Hands on (part 2) Adding your first check (2/2)

- All that remains is to tell it which jobs to use this check on
	- If you define a check but never use it, the YAML file parsing won't be successful - all checks defined must be used by at least one job
- We only want to add checks to the tupling job
- Under example\_tupling... (or whatever you called it), add a checks option
- Within that, create a list (using -) and add your check's name

1 **example\_tupling\_full\_line1**: 2 **application**: DaVinci/v60r1 3 ... 4 **checks**: 5 - at least 100 entries

You can check your YAML again with lb-ap validate FEST

- <span id="page-21-0"></span>Just like earlier with lb-test, we can't currently test this locally
- If we could: now is when I would show you lb-ap check
- This only runs the checks, but requires a . root file from a previous test command
- This means you don't have to wait for DaVinci every time if you've only changed your checks!
- Once run 3 arrives, this will work!
- But for today, we'll have to skip this & move straight on to adding more checks

# <span id="page-22-0"></span>Hands on (part 2)

Creating a branches\_exist check

- Another simple check type is branches exist
	- Only one required parameter: branches
- Check fails if any of these branches are not present in the final ntuple

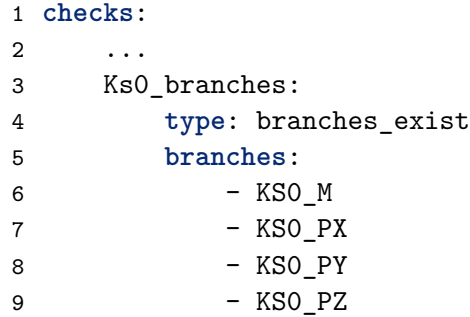

Then add the check name to the checks list in the ntupling job

Advanced: can try using Jinja templating to create the list of branches using loops instead of writing out [ea](#page-21-0)[ch](#page-23-0)[e](#page-21-0)[nt](#page-22-0)[r](#page-23-0)[y](#page-18-0) [\(](#page-19-0)[see docs](https://gitlab.cern.ch/lhcb-datapkg/AnalysisProductions#yaml-configuration)[\)](#page-0-0)

#### <span id="page-23-0"></span>Hands on (part 2) Creating a range check  $(1/2)$

- When we looked on the web app earlier, we saw some histograms under the checks section
- Let's create a 1D histogram using a range check
- Looking again at the docs, we can see that only two things are required for a range check:
	- expression: what the histogram will be of
		- Let's use KS0\_M
	- limits: upper/lower bounds for the x-axis
		- min: 460 max: 540
- The other options (marked with \*) are optional
- **But let's try out exp\_mean and mean tolerance** 
	- exp\_mean: 497
	- mean\_tolerance: 5.0
	- This check will fail if the histogram's mean is not in the range  $497 \pm 5$ 
		- Failed checks cause the full CI test tofa[il,](#page-22-0)s[o](#page-24-0) [m](#page-22-0)[ist](#page-23-0)[a](#page-24-0)[ke](#page-18-0)[s](#page-19-0)[c](#page-32-0)[a](#page-33-0)[n](#page-18-0) [b](#page-32-0)[e](#page-33-0) [ca](#page-0-0)[ught](#page-33-0)!

## <span id="page-24-0"></span>Hands on (part 2) Creating a range check (2/2)

• Want to end up with something like this:

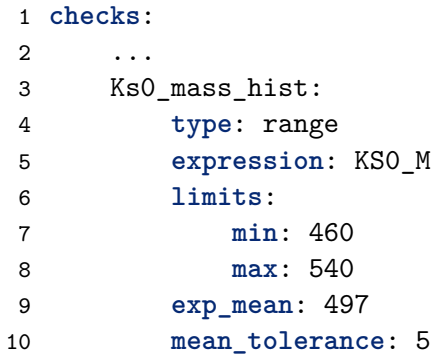

Again, remember to add the name of this new check to the checks list in the ntupling job!

- Let's try out some of the other features of range checks using a different histogram
- The expression parameter can be a combination of variables
	- e.g. (KS0\_PX\*\*2 + KS0\_PY\*\*2 + KS0\_PZ\*\*2)\*\*0.5
- $\bullet$  If using this: reasonable upper/lower bounds are 0/120,000
- Custom number of bins: set n\_bins to an integer on [2,100]
- Blinding:
	- In responses to last year's surveys in WGs, this was one of the most requested features
	- Can add multiple ranges to blind
	- List of max/min limits pick a range to blind
	- Advanced: try adding multiple blinding ranges

Here are the values I'll use:

```
1 checks:
2 ...
3 Ks0_mom_hist:
4 type: range
5 expression: (KS0_PX**2 + KS0_PY**2 + KS0_PZ**2)**0.5
6 limits:
7 min: 0
8 max: 120000
9 n_bins: 40
10 blind_ranges:
11 -12 min: 40000
13 max: 50000
```
#### Hands on (part 2) Creating a 2D hist: range\_nd check (1/2)

- The range\_nd check can be used to make 2D (or 3D) hists
- Syntax similar to range, but with space for multiple axes

 **checks**: ... Ks0\_mom\_xy\_hist: **type**: range\_nd **expressions**: **x**: KS0\_PX **y**: KS0\_PY **limits**: **x**: **min**: -3000 **max**: 3000

…

#### Hands on (part 2) Creating a 2D hist: range\_nd check (2/2)

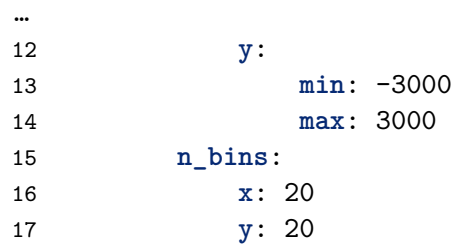

- Advanced: try adding one or more blinding ranges
- Once you think you've finished, try validating your production again lb-ap validate FEST
- If that works, commit your changes & push your branch again
- While we wait for that to run...
- Two more check types we haven't used here today:
	- num\_entries\_per\_invpb: requires at least a certain number of events per pb−<sup>1</sup> of lumi
		- Only works with real data
	- range bkg subtracted: like the 1D range check, but can perform simple background subtraction (without any fits)
- All the details on how to use these are in [the docs](https://gitlab.cern.ch/lhcb-datapkg/AnalysisProductions#checks)
- We are currently working on plans to use AP for an automated offline HLT2 monitoring system
- With the checks feature, we are able to perform checks on HLT2 output, including creating histograms
- Aim: to set up a system that lets us automatically run regular APs on early run 3 data, and display the plots somewhere convenient
	- Ideally this will be as easy-to-use as possible, so that everyone is able to quickly set up monitoring for their own lines/channels
- <span id="page-31-0"></span>• Now let's look at the checks in the [web app!](https://lhcb-analysis-productions-preview.web.cern.ch/pipelines/)
- If your pipelines still haven't finished, use this one for now: [link](https://lhcb-analysis-productions-preview.web.cern.ch/pipelines/?id=3722457&prod=FEST)
- Hopefully all the checks have passed!

Looks good! 2 jobs completed successfully.

## <span id="page-32-0"></span>What happens when checks fail?

Here's a different pipeline where the checks didn't pass: [link](https://lhcb-analysis-productions-preview.web.cern.ch/pipelines/?id=3722537&prod=FEST)

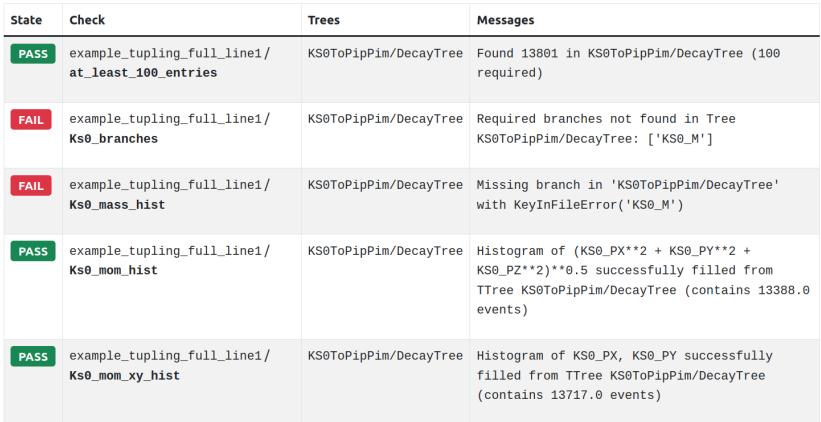

- The messages should help to identify what's wrong
- In this case:  $\mathcal{K}_{s}^{0}$  [mass branch was missing from ntuple](https://gitlab.cern.ch/lhcb-datapkg/AnalysisProductions/-/commit/bd6b8d698b303f1bee0deaaab6bc02d2e070c28a)

D. J. White (they/them) [Analysis Productions @ Run 3 Starterkit](#page-0-0) 18th March 2022 33/34

#### <span id="page-33-0"></span>Final remarks

- Today we have covered how to:
	- Create a simple analysis production
	- Add checks to a production
	- View the results of checks using the AP web app
- But there's still a lot of work ongoing
	- And a few bugs still to squash
- We hope you will use checks in your productions for run 3!
	- They should hopefully double as both an easy way to check your data looks as you expect, and a way to automatically monitor your lines
- Your feedback is very useful to us!
	- The system need to be tested to spot possible bugs and improve the user experience
	- Are there any other types of checks that you would find useful?
- Thanks for coming! I hope you've enjoyed the Starterkit this week!
- And thanks to all the organisers!

D. J. White (they/them) [Analysis Productions @ Run 3 Starterkit](#page-0-0) 18th March 2022 34/34